En el momento que se matricula en educación de Castilla y León se adjudica una dirección de email y una contraseña pero sino la conocemos, o no la recordamos, podemos seguir los siguientes pasos para recuperarla fácilmente:

Lo primero entramos en el portal de Educacyl

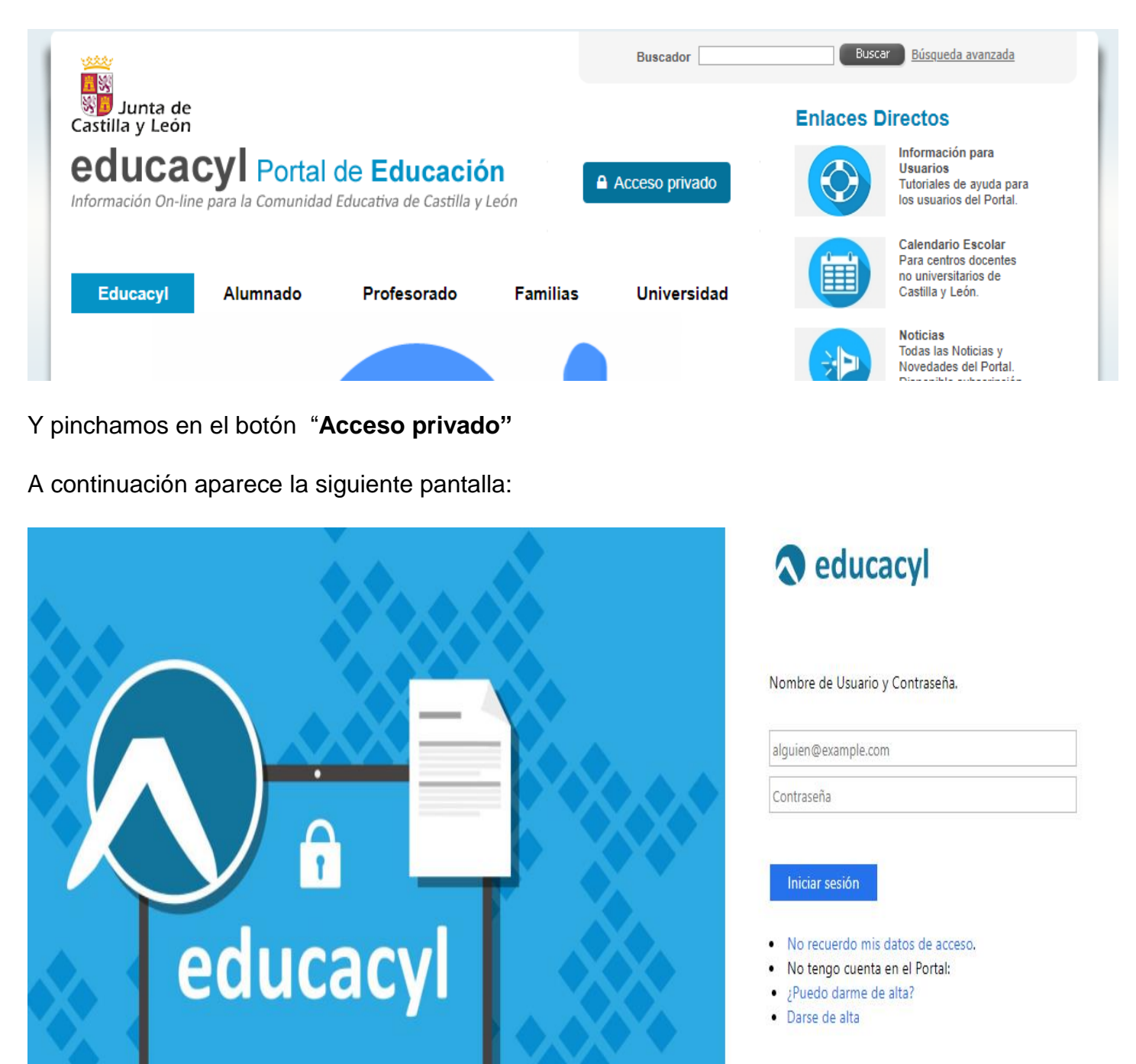

Pinchamos en la línea **" No recuerdo mis datos de acceso"**

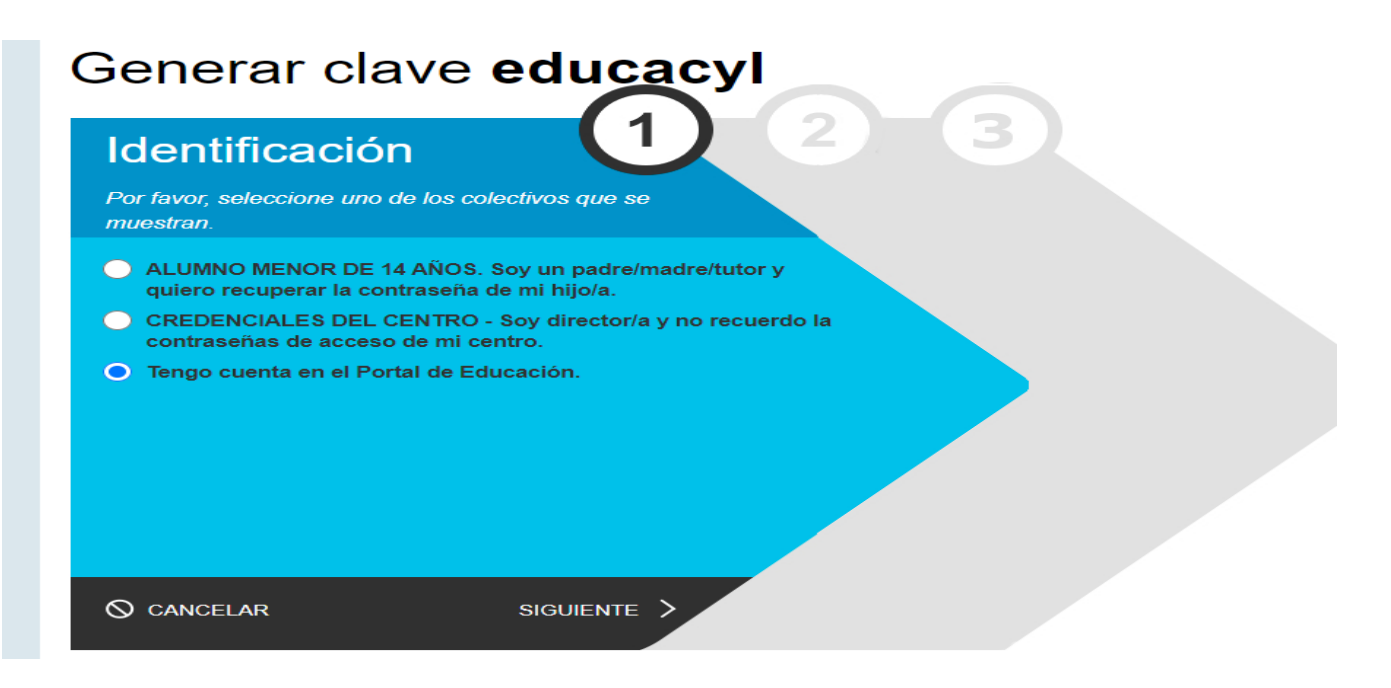

Pincho en el circulito de "Tengo cuenta en el Portal de Educación"

Y pincho en "Siguiente"…

Aparece la pantalla

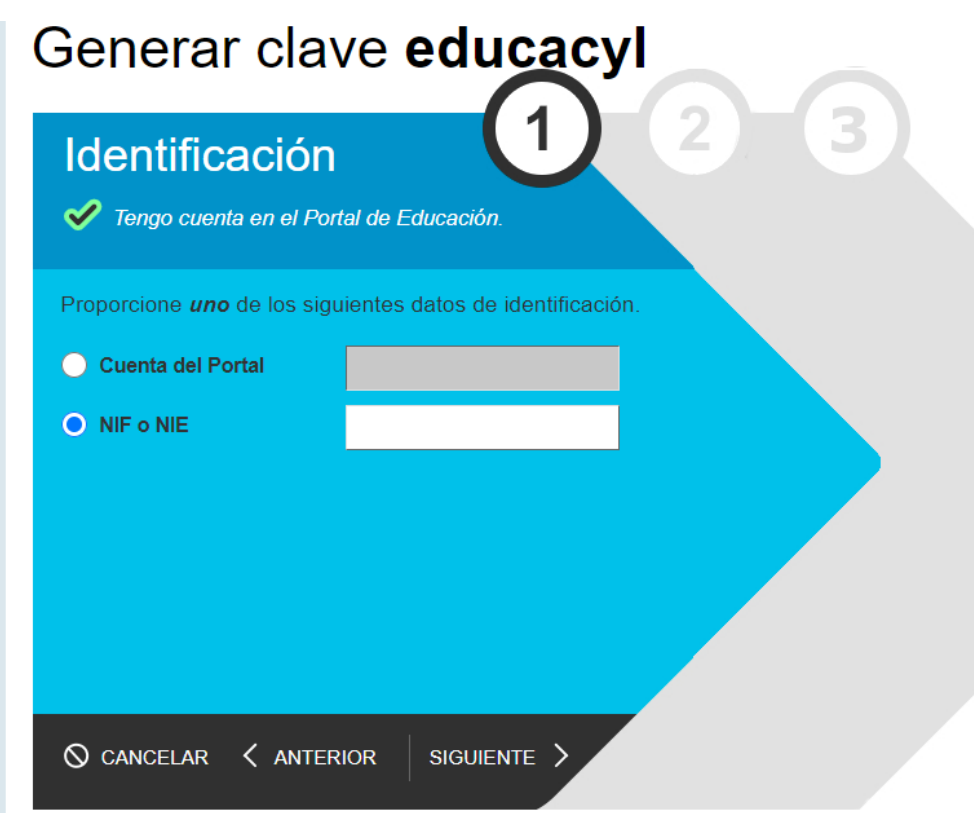

Pincho en el circulito de "NIF o NIE" y pongo los datos.

A continuación envían un email a la dirección de email que dieron cuando formularon la matricula, con su dirección de email de la Junta y su contraseña.